## **Nuova modalità di accesso Pagamento dei contributi scolastici tramite il Portale Argo**

Si può accedere:

all'**app Didup Famiglia** cliccando su Pagamenti, potrà scegliere se proseguire al pagamento immediato o se scaricare l'avviso di pagamento, un bollettino pagabile presso la posta, banca, tabacchi…

**oppure al portale Argo** https://www.portaleargo.it/ → area Contabile, quindi scegliere l'applicativo Pagonline oppure cliccando al seguente link https://www.portaleargo.it/pagoonline/

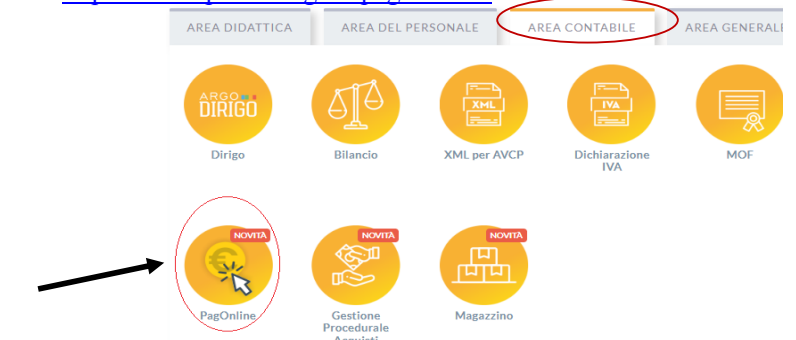

Per accedere, è necessario identificarsi, immettendo il codice della scuola e le credenziali individuali di accesso, le stesse che permettono di accedere al registro elettronico. **Si può anche accedere tramite SPID.**

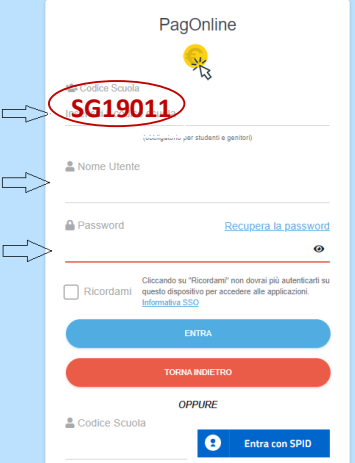

All'accesso, viene visualizzato un pannello, sezione Pagamenti, contenente la lista dei contributi da versare

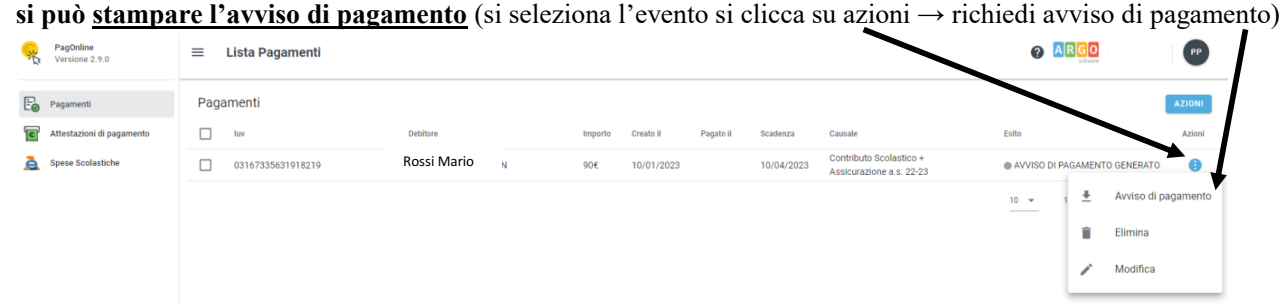

Il genitore potrà modificare l'importo da versare secondo la tabella ISEE e successivamente sarà possibile scaricare l'Avviso di Pagamento e dopo aver effettuato il pagamento si potrà scaricare la Ricevuta Telematica

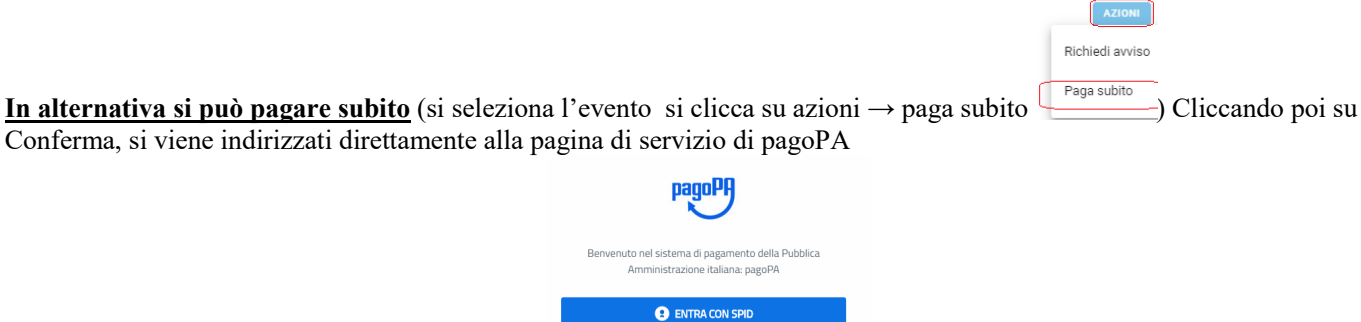

Completato positivamente il pagamento, si riceverà una comunicazione di esito dell'operazione e si ritornerà al pannello dei pagamenti, dal quale si potrà richiedere la Ricevuta Telematica

Non hai SPID? Scopri di più Entra con la tua email